# 2020 年度校级虚拟仿真实验教学项目申报表

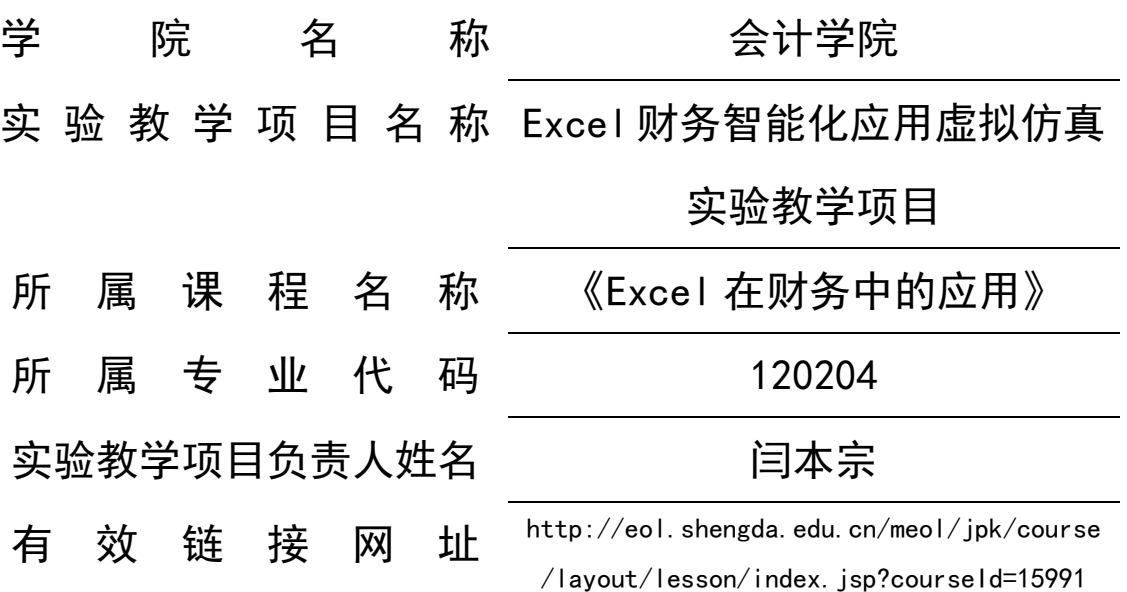

郑州升达经贸管理学院实训管理处

二〇二〇年九月

## 填写说明和要求

1. 以 Word 文档格式, 如实填写各项。

 2. 表格文本中的中外文名词第一次出现时,要写清全 称和缩写,再次出现时可以使用缩写。

 3. 所属专业代码,依据《普通高等学校本科专业目录 (2012 年)》填写 6 位代码。

 4. 不宜大范围公开或部分群体不宜观看的内容,请特 别说明。

5. 表格各栏目可根据内容进行调整。

## 1.实验教学项目教学服务团队情况

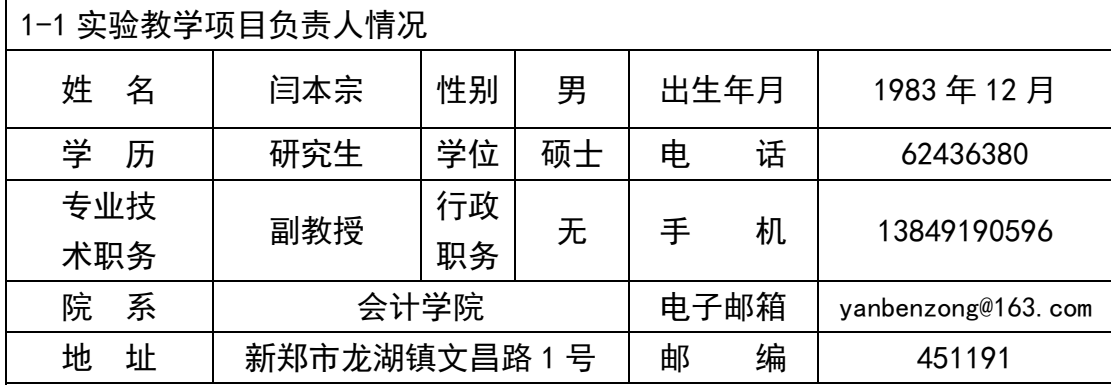

教学研究情况: 主持的教学研究课题(含课题名称、来源、年限, 不超过 5 项); 作 署名人在国内外公开发行的刊物上发表的教学研究论文(含题目、刊物名称、时间, 10 项);获得的教学表彰/奖励(不超过 5 项)。

1.论文

(1)应用 EXCEL 编制现金流量表,《财会月刊》,2010.4

(2)基于沙盘模拟经营的财务管理实验课教学研究,《财会通讯》,2012.7

(3)创业素质导向的会计学专业创业教育研究,《财会通讯》,2013.5

(4)应用财务软件编制现金流量表,《中国管理信息化》,2014.11

(5)应用 Excel 规划求解进行最优化经营决策,《商业会计》,2014.12

(6)应用 Excel 制作现金余额动态监控图,《中国管理信息化》,2015.1

(7)新形势下民办高校发展模式创新研究——以郑州升达经贸管理学院为

例,科技风,2016.9

2.著作

(1)主编,《财务软件应用》,大连理工大学出版社,2013 年 8 月

(2)主编,《Excel 财务管理实验教程》,南京大学出版社,2013 年 12 月 3.课题

(1)参与《民办院校会计专业人才的全面发展研究》,河南省民办教协会, 2016。

(2)参与《新常态下河南民办中等职业院校人才培养模式研究》,河南省民 办教协会,2018。

学术研究情况:近五年来承担的学术研究课题(含课题名称、来源、年限、本人所起 作用,不超过 5 项);在国内外公开发行刊物上发表的学术论文(含题目、刊物名称、 署名次序与时间,不超过 5 项);获得的学术研究表彰/奖励(含奖项名称、授予单位、 署名次序、时间,不超过 5 项) 1.论文

(1)论营业税改征增值税对企业财务管理的影响,商业会计,2015.2

(2)企业财务柔性管理策略实证分析,财会月刊,2015.5

(3)应用 Excel 建立投资项目敏感性分析模型,商业会计,2017.10

(4)中小企业全面预算管理存在问题及对策研究,科技风,2018.11

(5)基于市场需求的会计学专业教育研究,现代营销(信息版),2019.10

2.课题

(1)参与《民办高校大学生网络创业就业研究》,河南省民办教协会,2019。

## 1-2 实验教学项目教学服务团队情况

 $1-2-1$  团队主要成员(今名事人,5 人以内)

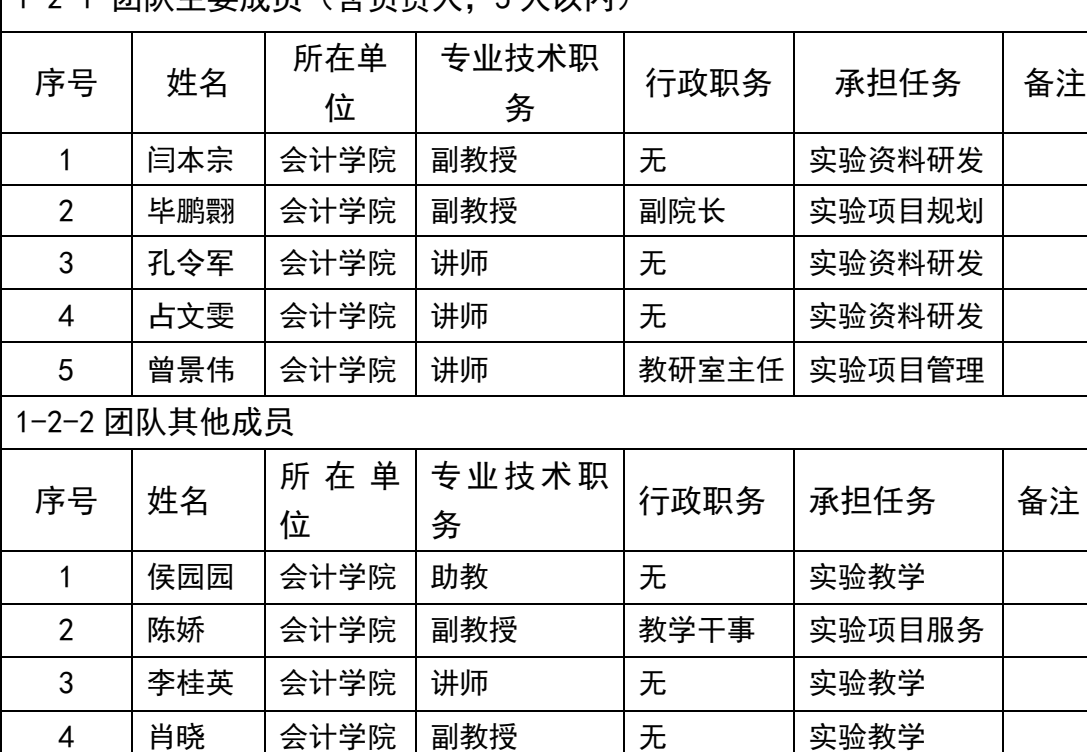

项目团队总人数: 9 (人)高校人员数量: 9 (人)企业人员数量: 0 (人)

注:1.教学服务团队成员所在单位需如实填写,可与负责人不在同一单位。

2.教学服务团队须有在线教学服务人员和技术支持人员,请在备注中说明。

## 2.实验教学项目描述

2-1 名称

Excel 财务智能化应用虚拟仿真实验教学项目

#### 2-2 实验目的

目前,经济全球化的形势下市场竞争愈加激烈,对企业的发展提出了更高 的要求。企业为了更好的应对瞬息万变的市场环境,需要能更快的获得信息并 做出及时且正确的反应,同时,企业内部财务管理系统的构建也极为重要,信 息化的普及为企业提供了新的思路。现代企业可以使用专门的财务软件来建设 财务管理系统,但是由于行业的差距、业务种类的繁多,使得专门财务软件价 格昂贵,且不一定适合企业的全部需求,而 Excel 软件能够有效的解决企业的 这种窘境。而且,作为一种广大计算机用户熟悉的办公软件,方便易得,操作 简单,几乎不需任何取得成本和培训成本。

Excel 是 Office 系列软件中用于创建和维护电子表格的应用软件,它不仅 具有强大的制表和绘图功能,而且还内置了数学、财务、统计和工程等多种函 数,同时也提供了数据管理与分析等多项功能。通过它,用户可以进行各种数 据处理、统计分析和辅助决策操作,因此其被广泛地运用于会计、财务和管理 等工作中。Excel2016 以其全新的界面、更简洁的操作等优势,逐渐成为 Excel 中应用最广泛的版本。Excel 内置庞大的数据库, 操作简单, 全部可根据企业 需要自建,也能够对数据进行修订、检索和综合分析,能够建立一整套完整的 智能化财务处理系统;同时,财务人员只要熟悉本专业知识,通过灵活运用, 就可以解决很多工作难题,提高工作质量和工作效率,帮助财务管理人员进行 分析决策,减少人力、物力、财力的浪费。

因此,在财务日常工作中,如何运用 Excel 来提高财务工作效率越来越受 到重视。大学本科财务相关专业通过《Excel 在财务中的应用》课程帮助学生 掌握 Excel 技能、实现 Excel 财务智能化, 这也是教学大纲的基本要求。但是 由于传统授课模式的单一,再加上课程内知识点琐碎,没有形成完整的案例体 系,学生缺乏对财务工作案例的直观体验。"Excel 财务智能化应用"虚拟仿

真实验教学项目,通过完整的企业真实案例体系、多样化的教学模式,使学生 能够直观体验到 Excel 的便捷、实用和智能。该项目仿真了企业财务工作环境 和业务场景,使业务流程直观可见;依托的在线网络教学平台,可使学生在课 前和课下进行自主学习,引导学生完成实验内容,并对掌握情况进行检测,实 现了学、练、做、考、评的一体化,使学生掌握实验的基本应用,达到课程基 本目标;项目包含了验证型、综合型和设计型三类实验,三类实验相互结合相 互补充,全面保障了《Excel 在财务中的应用》课程目标的实现。

#### 2-3 实验课时

(1)实验所属课程所占课时:

该实验所属课程为本科《Excel 在财务中的应用》课程,课程课时为48学 时 3 学分,其中财务理论知识和 Excel 知识占 8 学时、Excel 案例实验学时占 40 学时。

(2)该实验项目所占课时:

"Excel 财务智能化应用"虚拟仿真实验教学项目课时为 40 学时,占该 课程总课时的 83%。

2-4 实验原理(简要阐述实验原理,并说明核心要素的仿真度)

1.实验对象和实验数据

该项目的实验对象是信息化环境下的企业日常业务核算、处理,以及相应 的财务决策。项目团队成员教学经验丰富,调研多家企业真实数据,查阅相关 研究资料,整理出四大实验模块的实验数据,涵盖了企业各种类型的常规业务 案例,作为验证型和综合型实验的实验对象。该项目还包含一些开放型实验任 务,使学生主动探索信息化手段解决企业决策问题的新方法,逐步形成了包含 基础理论、一般规律和特殊问题等不同层次的实验数据体系。具体包括:

(1)验证型实验数据

验证型实验数据为项目组成员通过调研企业真实数据、查阅相关资料整理 形成的完整数据,该数据包括一项实验项目(含四个实验任务),内容为 Excel 在会计核算中的应用,涵盖企业进行会计核算时,从建账、录入初始数据至生 成三大财务报表的完整流程,实验了会计核算的智能化。

(2)综合型实验数据

 综合型实验数据是项目组成员通过调研企业数据,以多年的教学经验编制 出的实验数据,该数据包含了三项实验项目(含八个实验任务),内容为 Excel 在资产管理、投资分析、财务预测和预算中的应用,涵盖企业日常资产管理、 一般财务决策及相应的财务预算的完整流程。

(3)设计型实验数据

开放的设计型实验任务来自于企业调研,是为解决企业一般性的生产决策 问题而自主设计的。企业进行生产决策时,往往不能很好的根据自己的生产条 件而进行采购或者生产决策,通过实验,运用 Excel 工具,如规划求解等,找 到最佳的生产决策,当然,结果存在不唯一性,也没有统一的标准。

#### 2.仿真的实验环境

"Excel 在财务中的应用"虚拟仿真实验教学项目,通过仿真的企业信息 化环境、并依托线上网络教学平台,高度仿真企业信息化工作环境。

(1)仿真的企业信息化环境

仿真的企业信息化环境体现在两方面,一方面是仿真企业实验室,一方面 是仿真企业真实案例。仿真企业实验室,是由学校精心打造,构建的专业实验 室,实验室依托虚拟现实企业环境,融合多种互动硬件设置,对实验教学的各 个环节进行真实的模拟仿真,节约现实教学资源,共享教学设施,提高学生学 习兴趣。仿真企业真实案例,是由项目组团队在明确人才培养目标的基础上, 经过多家企业真实调研,而编制的一套基于工作流程系统化的课堂设计,通过 营造仿真化的职业环境、职业氛围和岗位职责,制定咨询、计划、决策、实施、 检查和评价的课程实施方案,创建与实际岗位工作任务相一致的学习情境。

(2)依托线上网络教学平台

线上网络教学平台,是项目组成员共创建的线上学习平台。该平台有学生 入口和教师入口,学生登录至平台后,可下载案例、观看学习资源、进行随堂 测试等操作,平台对学生学习情况进行记录、甄别、评判,并将实验测试结果 上传至平台数据管理中心,教师则可登录后进行查看、下载,同时也可以与学 生进行相应互动。

仿真的企业实验室,以及仿真的企业真实案例,让学生对企业业务、企业 系统环境建立直观认知;依托的线上网络教学平台,监控和反馈学生对实验项

- 6 -

目的操作。三者共同组成了"Excel 财务智能化应用"虚拟仿真实验教学项目 的实验环境,使其成为一个软硬件结合、线上和线下结合、虚拟和现实结合的 大型综合实验项目。

#### 3.实验影响因素

(1)影响验证型实验的因素

验证型实验数据是企业会计核算的一般业务,有固定的初始数据、标准的 数据处理过程和处理结果。由于初始数据固定不变,在了解案例背景之后,学 生按照固定的操作流程,形成一致的实验结果,验证 Excel 在会计核算业务中 的处理方法。

(2)影响设计型实验的因素

设计型实验虽有统一的参数,但无统一的业务处理流程和处理方法,没有 标准的处理结果,是开放性质的实验。学生根据案例背景,利用 Excel 相关工 具,设计出符合实验诉求的操作方法,实验结果不唯一,从而增加了实验的难 度和挑战度,但也锻炼了学生解决问题的能力和开放性创新思维,有效地提升 了实验课程的质量。

(3)影响综合型实验的因素

综合型实验数据是项目组成员通过调研企业数据,以多年的教学经验编制 出的实验数据,初始数据并不是一成不变的,可以根据时代变化及企业发展进 行相应调整,符合企业发展规律以及当前财政政策。

#### 4.实验原理

(1)验证型实验原理

验证型实验有标准的实验结果。验证型实验时,学生登录线上学习平台实 验一(Excel 在会计核算中的应用),按照实验项目划分的学习周进行相应学习 (如图 1 所示):单元导学-学习资源,随后教师在课堂上以工作流程为导向, 引导学生完成相应的实验项目内容,学生通过平台完成随堂小测-课后作业-讨 论区等内容,最后学生针对实验情况对重难点进行反馈,教师进行相应的讲解 和回复。

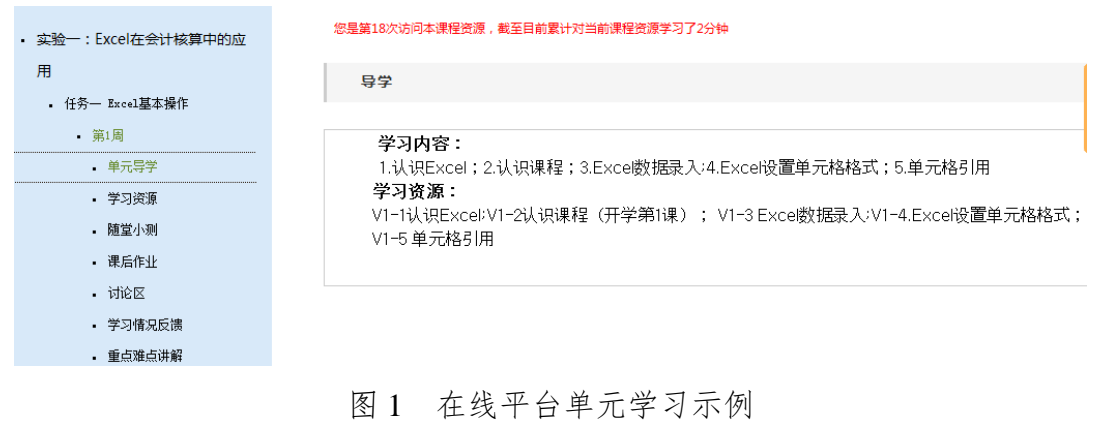

随堂小测部分题目固定、答案固定,如图 2 所示。 » 测试信息

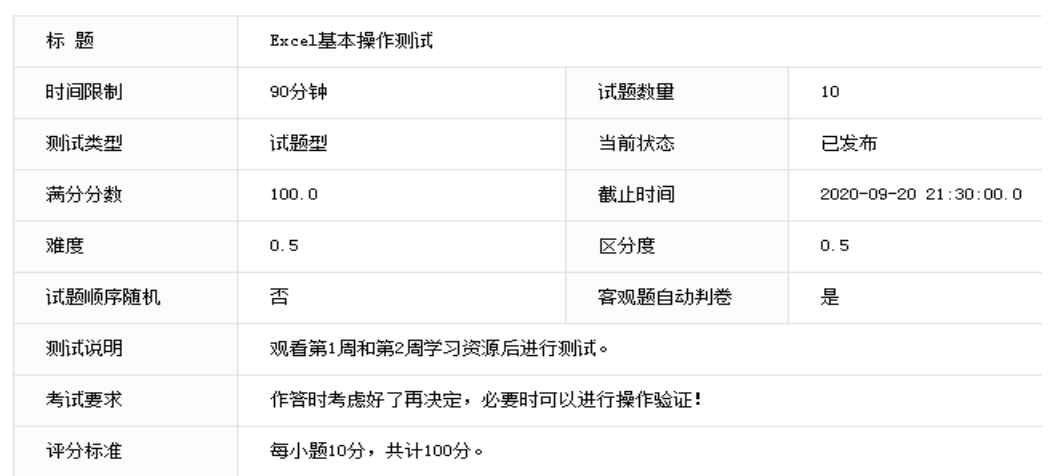

图 2 在线平台随堂小测图例

线上学习平台自动记录学生线上学习情况,对于单元导学、学习资源能够 自动记录学习时长、观看视频等情况,随堂小测部分则可直接得出学生测试成 绩,讨论区等则可记录学生参与讨论、回复的情况等等,能将学生平台整体学 习情况反馈至后台管理数据。

(2)综合型实验原理

综合型实验以企业中的真实业务情景进行模拟,以不同的企业任务进行驱 动进而实现运用 Excel 工具对企业全部场景的运用。具体来讲以企业的账务处 理、报表编制为主线,同时辅助进行存货管理、应收账款管理、固定资产管理、 投资决策、销售预测场景任务作为基本驱动,通过 Excel 结合财务管理的函数, 实现对于企业财务问题的智能化处理。图 3 为运用模拟运算表计算列举法下成 本数据后,再制作的相关成本与订货批量的关系图,整个过程可以体现经济订

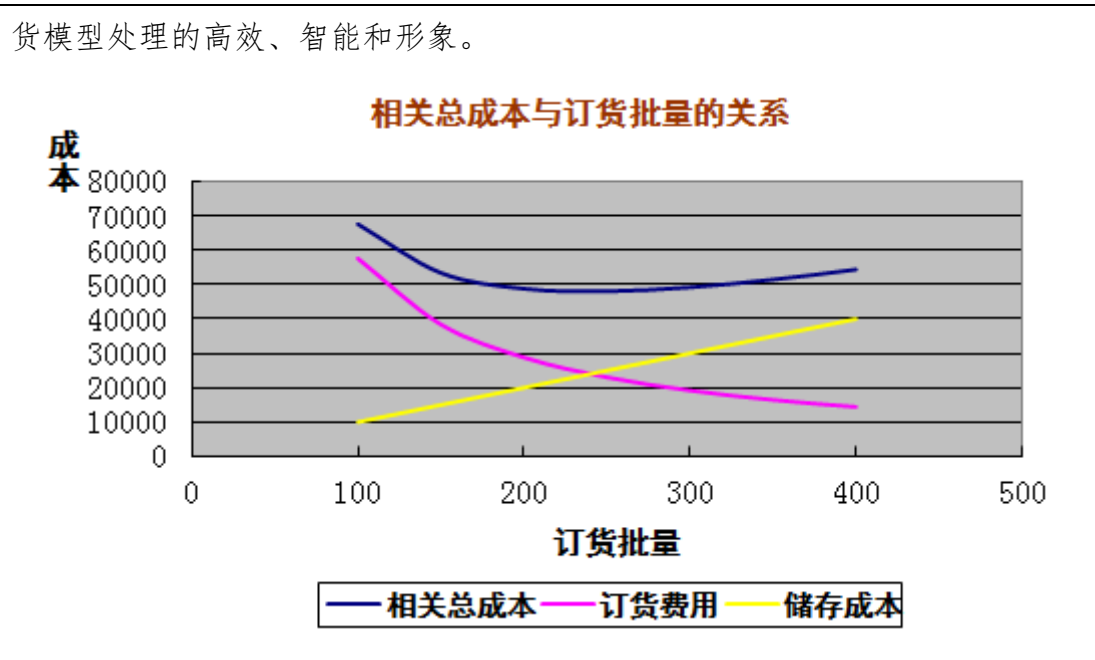

图 3 经济订货模型

(3)设计型实验原理

设计型实验为开放性实验,学生通过给定的条件假设,通过 Excel 工具尝 试获得解决企业决策问题的方法,结果并不唯一。通过开放性实验能够提升学 生解决问题能力以及发散性思维。

验证型实验、综合性实验和设计型实验均可反复操作、多次实验,它们是 相互补充的。

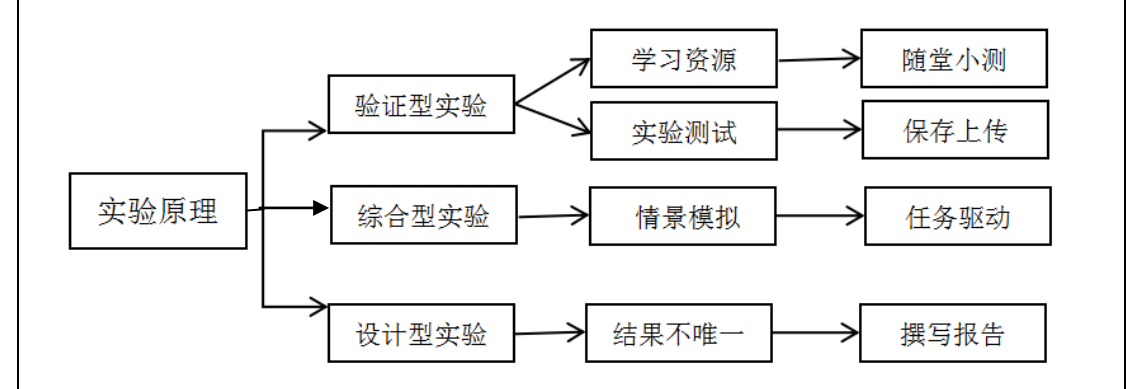

图 4 该虚拟仿真实验教学项目中三类实验的关系

其中,验证型实验是基础,综合性实验稳固基础,设计型在二者的基础上 实现知识进阶,从基础操作到帮助企业进行财务决策,让学生构建了全面的 Excel 在财务中的应用,从而实现人才培养目标。三者之间的关系如图 4 所示。

- 9 -

#### 5.实验具体内容

该虚拟仿真实验教学项目虚拟了企业日常经济活动的常规业务,涉及企业 的会计核算、资产管理、投资分析、财务预测与预算四大实验模块,包含以下 13 项实验任务:

(1)Excel 基础知识

- (2)会计凭证编制
- (3)会计账簿编制
- (4)财务报表编制
- (5)存货管理
- (6)应收账款管理
- (7)固定资产管理
- (8)投资决策评价指标
- (9)投资决策实例分析
- (10)销售预测
- (11)成本费用预测
- (12)利润规划分析
- (13)财务预算管理

13 项实验共同构成虚拟企业业务流程,线上学习平台提前上传了每个实 验的实验数据,13 项实验均可单独操作,学生需按照要求在 Excel 上进行相关 练习,避免了实验数据混淆情况的发生,将验证型实验的影响因素降到了最低。 同时,13 项实验可进行分割和组合,满足了不同高校《Excel 在财务中的应用》 课程大纲的要求。

知识点:共 62 个

- (1)认识课程
- $(2)$  认识 Excel
- (3) Excel 数据录入
- (4)Excel 设置单元格格式
- (5)单元格引用
- (6)公式与函数基础
- (7)Excel 排序
- (8)Excel 筛选
- (9)Excel 分类汇总
- (10)Excel 图表
- (11)会计凭证相关概念
- (12) VLOOKUP 函数
- (13)IF 函数
- (14)数据有效性(数据验证)
- (15)定义名称
- (16)数据透视表
- (17)IS 家族函数
- (18)会计账簿概念
- (19)科目汇总表概念
- $(20)$  SUMIF 函数
- (21)资产负债表、利润表和现金流量表逻辑和相互关系
- (22)运用 Excel 编制现金流量表
- (23)存货管理理论知识回顾
- (24)应收账款管理理论知识回顾
- (25)模拟运算表
- (26)规划求解
- (27)常见的时间函数介绍
- (28) SLN 函数的讲解
- (29)DDB 函数的讲解
- (30)SYD 函数的讲解
- (31)条件格式
- (32)ROUND 函数的讲解
- (33)创建 Excel 的超链接
- (34)INT 函数的讲解
- (35)MATCH 函数的讲解
- (36)INDEX 函数的讲解
- (37)ROW 函数的讲解
- (38)PV 函数
- (39)NPV 函数
- (40)会计收益率
- (41)静态投资回收期
- (42)PMT 函数
- (43)IPMT 函数
- (44)净现值
- (45)内含报酬率
- (46)PPMT 函数
- (47) NPV 函数
- (48)IRR 函数
- (49)销售预测—散点图
- (50)销售预测—利润趋势迷你图
- (51)销售利润趋势图
- (52)销售利润构成图
- (53)ROUND 函数
- $(54)$  GROWGH 函数
- (55)TREND 函数和 FORECAST 函数
- (56)高低点法—理论知识准备
- (57)本量利分析—理论知识准备
- (58)利润敏感性分析—理论知识准备
- (59)滚动条的使用
- (60)单变量求解
- (61)预算管理—理论知识准备
- (62)HLOOKUP 函数

2-5 实验仪器设备(装置或软件等)

该虚拟仿真实验需要本地安装 Excel2016 完整版(包括各种加载宏)。

#### 2-6 实验材料(或预设参数等)

该项目的验证型实验材料"东方公司会计核算实验案例",是项目组成员 查阅相关资料、和对企业进行实地调研取得相应的实验数据,并经过提炼和归 纳形成完整的实验数据内容。

项目的综合型实验材料"Excel 在资产管理、投资分析、财务预测和预算 中的应用"部分,源于项目组成员调研企业日常生产经营活动及数据,并以多 年的教学经验编制出的实验案例,该实验材料通过模拟企业运营场景,包含了 三项实验八笔实验任务,涵盖企业日常资产管理、一般财务决策及相应的财务 预算的完整流程。

项目的设计型实验材料,源于项目组成员实地调研企业日常生产决策问题 的提炼,是验证型和综合型实验取得和更新的来源,保证了实验内容的有效性 和前沿性,在企业日常生产决策过程中具备较强的实用性。

2-7 实验教学方法(举例说明采用的教学方法的使用目的、实施过程与实施效 果)

该虚拟仿真实验教学项目,使用了任务驱动、项目教学、场景体验和个性 化学习等实验教学方法,并综合线上线下同步教学的混合式教学模式,在项目 验证型实验、综合型实验和设计型实验的不同阶段,不同的实验教学方法略有 侧重。

1.实验教学方法使用目的

验证型实验主要使用任务驱动教学法,课堂上引入创新课程设计,使学生 能够完成中小企业会计核算整体流程工作任务。验证型实验的目的是让学生掌 握企业利用 Excel 进行常规的会计核算处理流程,实验时以任务为主线,以工 作流程为导向,调动学生的动手操作积极性和主动参与意识,强调实践性教学, 以学生为主体,让学生通过"做任务"掌握会计核算基本理论和基本方法。

综合型实验主要采用项目教学法和任务驱动教学法,根据不同的实验项 目,设计相应的工作流程,让学生在实验时以"工作任务"为导向,调动学生 参与实验项目的积极性和主动性,并通过"任务驱动"的形式,掌握三大实验

- 13 -

(资产管理、投资分析、财务预测与预算)模块的基本理论和基本方法。

设计型实验主要采用项目教学法和场景体验教学法。该类实验是验证型实 验和综合型实验的基础提升,重在培养学生的应用、分析、评价和创新创造等 高阶能力。实验时,学生根据案例提供的初始条件,自主进行数据分析和采集、 Excel 工具的设计、方案的选择、项目的实施以及实施效果的评价。通过设计 型实验来激发学生的学习兴趣,提高学生的发散性思维能力。

以上不同类型的实验均可使用个性化学习方法。项目丰富的学习资源和配 套的线上教学平台,使学生在课下可进行自主学习和个性化学习,完全可以满 足线上线下混合式教学课堂和翻转课堂的教学需要。

#### 2.实验教学方法实施过程

(1)使用任务驱动法开展验证型实验

"Excel 在会计核算中的应用"为验证型实验,以该实验为例,实验任务 模拟财务工作流程,按照要求完成实验任务。学生课下登陆手机 app 线上系统 或者电脑进入线上网页平台,观看单元导学-学习资源部分;教师在课堂上根 据设计的工作流程下发实验任务,学生完成课后作业并进随堂小测;课后学生 进行重难点反馈,掌握会计核算的基本操作和企业业务的规范处理,形成利用 Excel 进行会计核算的初步认知。

(2)使用项目教学法开展设计型实验

"Excel 在利润预测中的应用"为设计型实验,以该实验为例,学生根据 案例资料,分析生产条件,寻找有利的 Excel 工具, 自己设计实现最大利润的 生产方案,并进行自主实施实验内容,给出实验结论。该类实验可以利用的 Excel 工具有多种,实验结果也不唯一,学生可以发散思维,极大地调动了学 生的学习热情。具体实验进程为:围绕案例资料→分析企业生产条件→提出解 决问题的方案假说→搜集实验数据→自行寻找 Excel 工具→设计 Excel 实验模 型→完成实验→形成案例的处理结论→撰写实验报告。

设计型实验为学生提供了发现解决问题的新方法和新途径,是学生思维创 新创造的源泉,有利于学生创新思维和创新能力的培养。图 5 为某学生针对 "Excel 在利润预测中的应用"实验所设计的 Excel 模型。

| z              | A              | $\overline{B}$ | C                             | $\mathbf{D}$   | E                                   | $_{\rm F}$     |  |
|----------------|----------------|----------------|-------------------------------|----------------|-------------------------------------|----------------|--|
| 1              | 利润最大化模型        |                |                               |                |                                     |                |  |
| $\overline{2}$ | 约束条件(工时约束)     |                |                               |                |                                     |                |  |
| 3              |                | 产<br>品         |                               | A              | B                                   | C              |  |
| 4              | 甲车间的单位产品工时(小时) |                |                               | 5              | 4                                   | 4              |  |
| 5              |                | 乙车间的单位产品工时(小时) |                               | 3              | $\overline{4}$                      | 5              |  |
| 6              |                | 丙车间的单位产品工时(小时) |                               | $\overline{4}$ | 3                                   | $\overline{4}$ |  |
| 7              | 车间             | 约束值            | 约束条件                          | 实际工时           | 约束条件                                | 约束值            |  |
| 8              | 甲车间            | $\mathbf{0}$   | $\left\langle =\right\rangle$ |                | $\left( =\right)$                   | 400000         |  |
| 9              | 乙车间            | $\bf{0}$       | $\left( =\right)$             |                | $\left\langle =\right\rangle$       | 350000         |  |
| 10             | 丙车间            | $\bf{0}$       | $\leq$                        |                | $\left\langle \equiv \right\rangle$ | 300000         |  |
| 11             | 约束条件(生产能力约束)   |                |                               |                |                                     |                |  |
| 12             | 产品             | 约束值            | 约束条件                          | 实际产量           | 约束条件                                | 约束值            |  |
| 13             | A产品            | $\bf{0}$       | $\leq$                        |                | $\leq$                              | 40000          |  |
| 14             | B产品            | $\bf{0}$       | $\leq$                        |                | $\left\langle \equiv \right\rangle$ | 35000          |  |
| 15             | C产品            | $\bf{0}$       | $\left( =\right)$             |                | $\leq$                              | 35000          |  |
| 16             | 备注: 产量为整数。     |                |                               |                |                                     |                |  |
| 17             | 目标函数(利润最大化函数)  |                |                               |                |                                     |                |  |
| 18             | 产<br>品         |                |                               | A              | B                                   | $\mathbf C$    |  |
| 19             | 实际产量           |                |                               |                |                                     |                |  |
| 20             | 单价 (元/件)       |                |                               | 14             | 20                                  | 45             |  |
| 21             | 单位变动成本(元/件)    |                |                               | 10             | 16                                  | 30             |  |
| 22             | 产品总固定成本        |                |                               | 300000         |                                     |                |  |
| 23             | 利<br>润         |                |                               |                |                                     |                |  |
| 24             |                |                |                               |                |                                     |                |  |

图 5 学生所做利润最大化模型

#### 3.实验教学方法实施效果

该虚拟仿真实验教学项目,验证型实验、综合型实验和设计型实验三者相 结合,使用多种实验教学方法,融合线上线下混合式教学模式,改变了传统的 老师讲解为主的授课模式,形成以学生为主的课堂,辅以先基础、后升华的学 习进程,充分调动了学生实验的积极性和主动性,实施效果体现在:

(1)课程更加切合人才培养目标

该课程包含的设计型实验,使实验内容更加具有挑战性,同时将课程效果 进阶到了高级。该虚拟仿真实验教学项目,因为增加了线上教学平台,使学生 能够在课前及课后进行自主学习,教学进度增快,课堂更具有高效性;开放性 的设计型实验,注重了学生综合能力的全面发展,包括学生动手能力、思考和 解决问题能力,同时能增加学生学习成就感和自信心,使学生对知识体系的掌 握更加透彻,保障了《Excel 在财务中的应用》课程目标的全面实现。

(2)课堂教学模式多样化

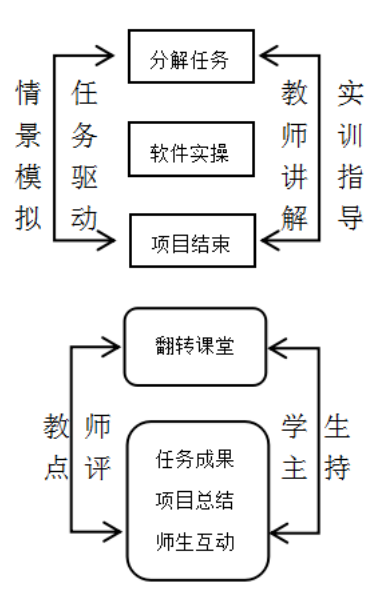

图 6 虚拟仿真教学实验课程设计

传统的教学模式只重视知识的灌输,但降低了学生学习的主动性,难以保 证学生对知识的吸收。而当前使用多种教学方法,并结合线上教学平台,形成 了线上线下的混合式教学模式,使传统课堂模式向多样化进行转变。课堂不再 以教师为主体,而变为以学生为主体,并能适时引入"翻转课堂"模式,让课 堂转变为学生展示试验成果的舞台,教师则进行点评以及相应的重难点讲解, 实现了课堂高效化的模式,该实验项目的教学设计如图 6 所示。

(3)提高了学生实验的积极性和主动性

任务驱动、项目化教学等方法,能激发学生的学习兴趣。用具体的工作导 向为课程设计思路,模拟真实的案例情境,将理论知识与社会实践建立了关联, 让学生打开思路,主动去发现问题并积极找到解决问题的方法,这样的课程设 计可以使课堂更加生动有趣,将传统教学教师灌输式的模式,转变成了学生主 动学习探索的实验任务。

2-8 实验方法与步骤要求(学生交互性操作步骤应不少于10步)

(1)实验方法描述:

"Excel 在财务中的应用"虚拟仿真实验教学项目中的实验任务类型不同,

- 16 -

实验方法也不同。验证型实验和综合型实验主要使用"归纳法",通过每一步 实验的完成,推导、归纳出每种业务类型的 Excel 处理流程和处理结果,得出 一般性、概括性的结论;设计型实验主要使用"演绎法",根据案例给定的假 设条件,提出如何使用 Excel 工具的解决假说,设计出符合企业特殊业务和需 求的 Excel 模型, 从而演绎、推导出特殊业务的处理流程和方法, 从中发现此 类业务的处理方法或规律。

(2)学生交互性操作步骤说明:

第一步: 企业认知

通过学习先天特质沙盘、企业模拟经营等先修课程,感知企业生产经营流 程;通过查阅财务数据,发现企业会计核算、资产管理、投资分析、财务预测 与预算中的财务问题,以问题为导向来引导学生思考,为学习 Excel 在财务中 的应用做好准备。

第二步:登录线上学习客户端或者网页平台

学生以学号登录,登录密码学生可自行设置,如图 7 所示。

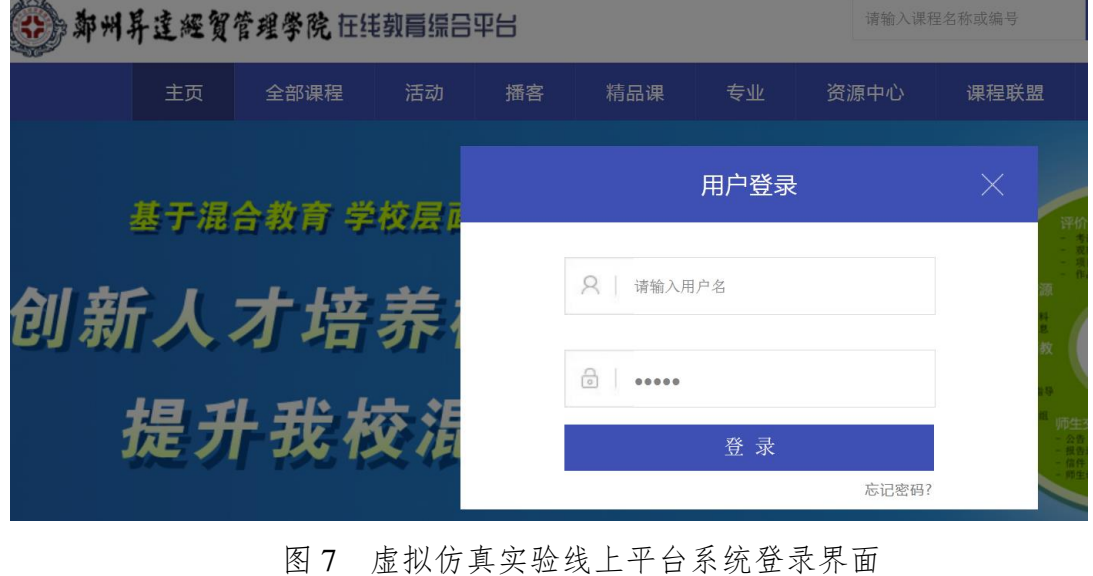

第三步:观看单元导学及学习资源

平台设置了相应的单元导学及学习资源栏目,学生需登录后在线观看,学 习资源部分有多种视频、PPT 等资料,包含了本实验的 Excel 操作重难点操作, 学生可提前观看学习。如图 8 所示。

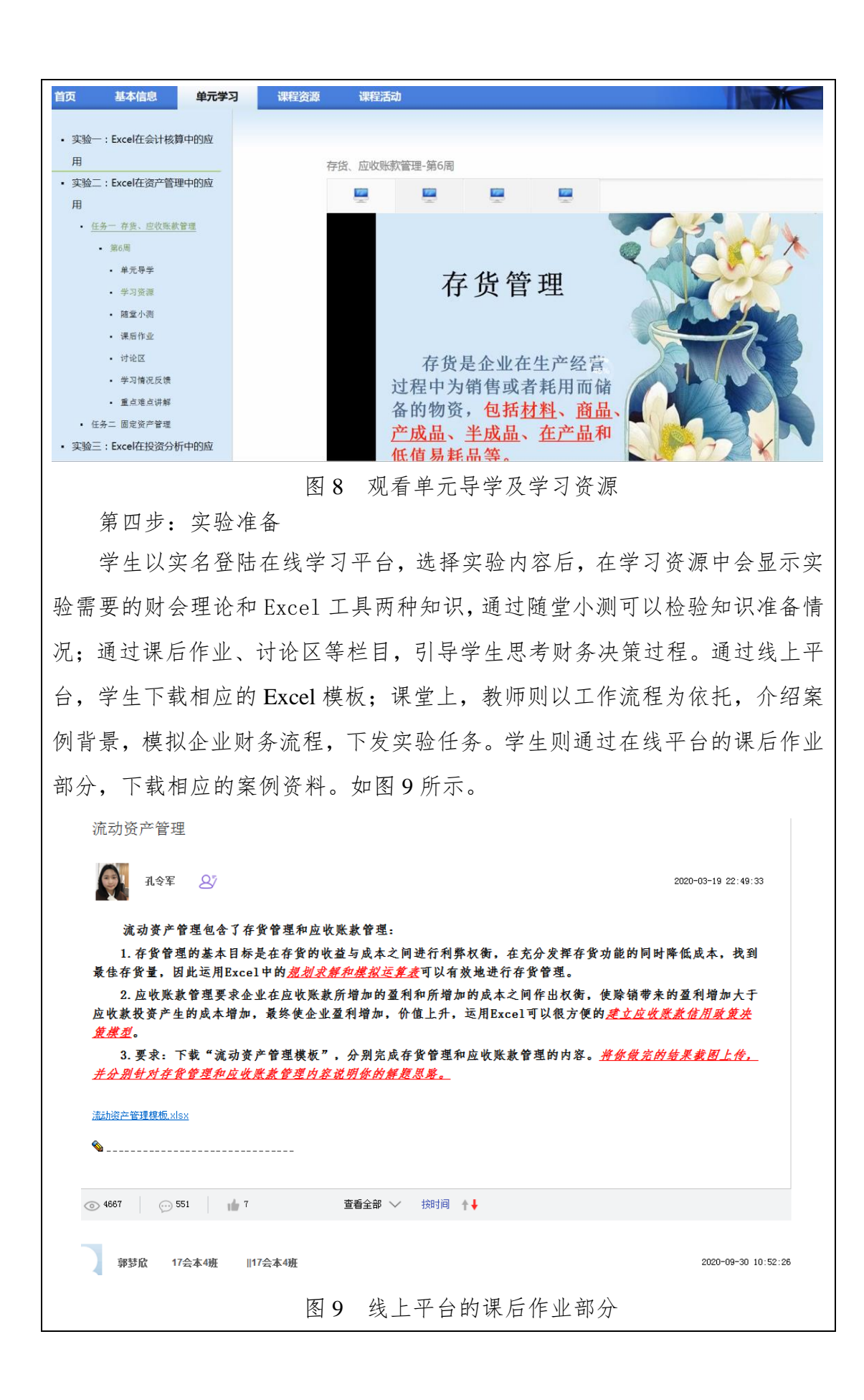

第五步:开始实验

学生依据财务决策背景材料完成实验,实验一般分为两种:一是在教师的 引导下宗成实验,教师设计 Excel 财务决策模型, 讲解重要操作流程, 确保验 证实验按固定的流程进行,实验结果确定;二是学生自主完成实验,学生自己 运用财会理论和 Excel 知识构建财务决策模型,利用 Excel 功能工具完成相关 内容填制、计算、统计和分析,从而完成财务决策。

学生打开自行设计的或者下载的 Excel 模板,按照财务工作流程,开始"做 实验",并完成相应的业务处理,如图 10 所示。

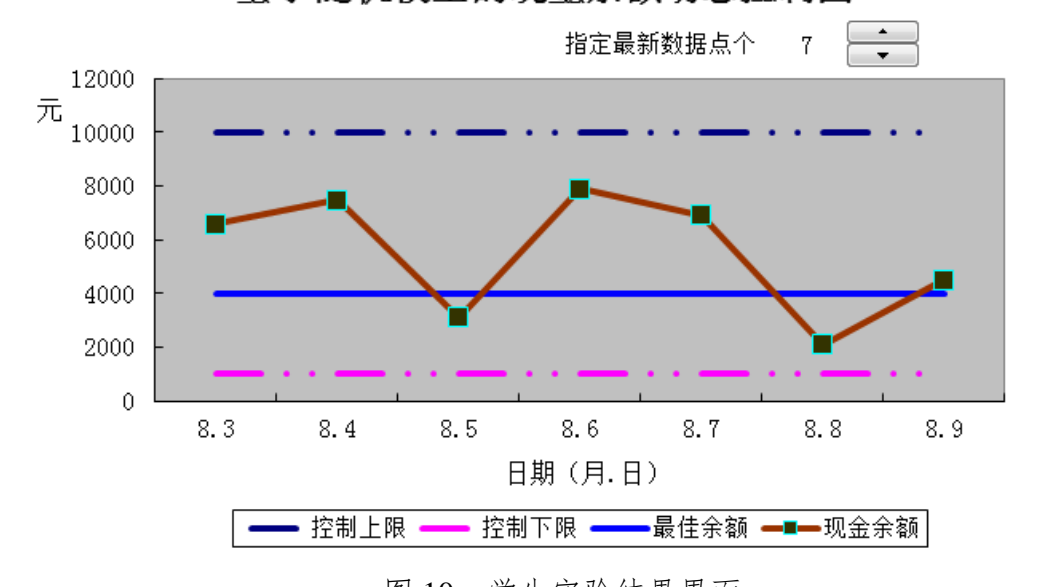

基于随机模型的现金余额动态控制图

图 10 学生实验结果界面

第六步: 完成线上测试

平台依据知识点及财务模型提供了随堂小测等内容,学生当堂做,当堂提 交,并在提交后即可查看答案和所获得的分数。

第七步:学习反馈

教师在学生课堂实验过程中适时监控学生操作状态,实验结束要求学生把 Excel 财务模型配以操作说明上传在线学习平台,以便于教师判断学生思路是 否合理、所建模型是否适用以及 Excel 公式函数是否恰当。

在线学习平台预置了操作步骤说明、实验演示和难点讲解等辅助辅助学习 资源,学生可以通过观看作为参考,进而优化和改进自己的模型和操作,并针

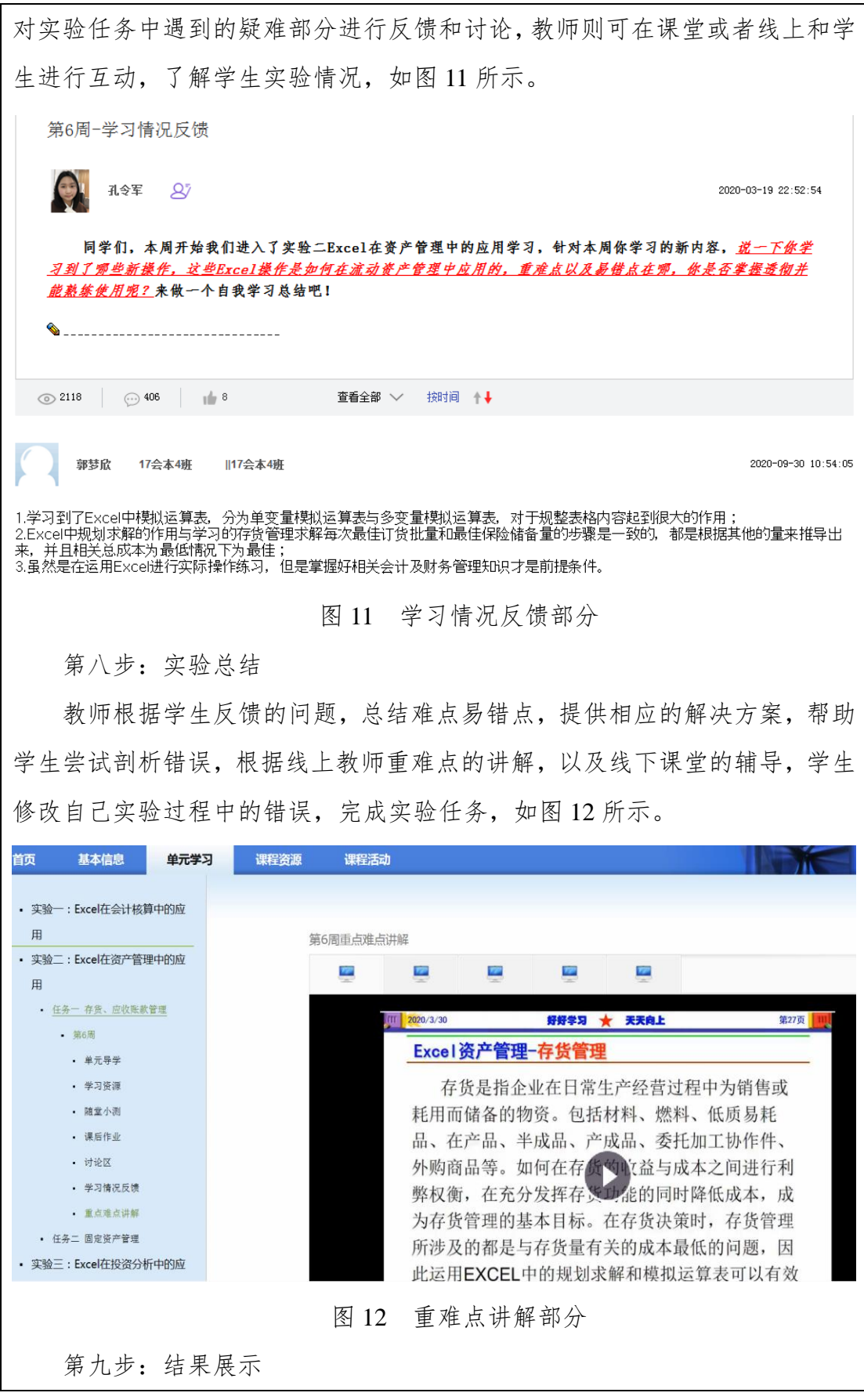

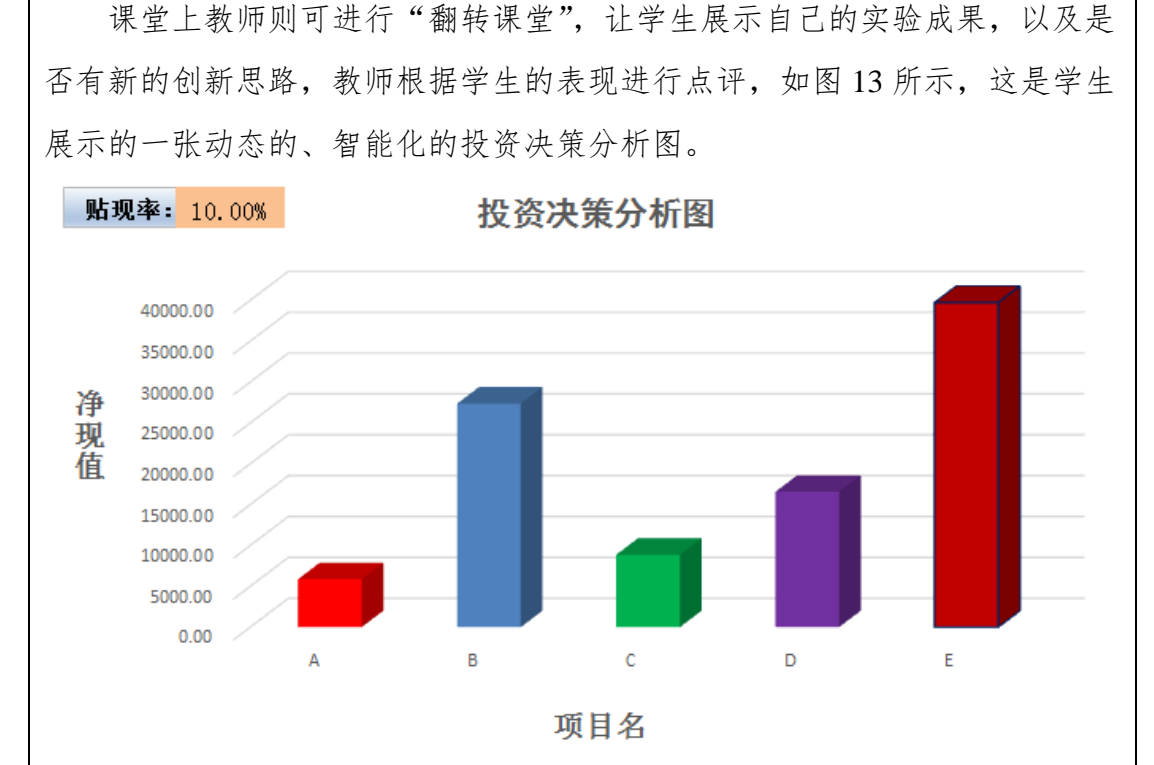

图 13 学生展示的投资决策分析图

第十步:开展设计型实验

在完成验证型实验和综合型实验之后,学生已经掌握了实验的基本原理和 操作,可以自主开展设计型实验,探索企业特殊问题的解决方案。

第十一步: 撰写实验报告

实验报告是对本次实验的总结和反思,每一部分的实验完成之后,需要提 交相应的实验报告。验证型实验报告侧重于总结归纳普通业务的一般流程,让 学生掌握 Excel 财务决策的基本流程和方法;综合型或设计型实验报告侧重于 解决特殊问题的新方法和新途径,让学生总结自己设计 Excel 模型的心得体 会。为了撰写好实验报告,学生必须认真准备和设计实验内容,从而培养学生 严谨的科学态度;撰写实验报告也是巩固知识和技能的一种有效手段,长期训 练会使学生的创造力和创新意识得到培养;通过思考、撰写、比较、修改等几 个过程学生可以发现自己平时忽略的知识点和技能,让自己头脑中模糊不清问 题变得透彻。

该实验项目高度仿真了企业财务决策过程,实验内容能够满足《Excel 在 财务中的应用》课程教学大纲的需要,配合多样化的教学活动,实现了知识、

能力和素质的全面协调发展;通过三类实验,相互结合,相互补充,实现了课 程的高阶能力培养。

2-9 实验结果与结论要求

(1) 是否记录每步实验结果: ☑ 是 □否

(2)实验结果与结论要求: 实验报告 心得体会 其他

(3)其他描述:

该项目的线上学习平台,可将学生观看学习资源、进行随堂小测、课后作 业、讨论情况进行自动记录,评价学生线上学习及测试完成情况,线上学习记 录将会统计至后台数据;同时学习情况反馈部分给学生和老师提供了交流平 台,学生进行难点反馈,老师则可线上或者线下进行答疑;重难点讲解部分可 以帮助学生理清重难点、进行学习总结,顺利完成实验操作。

2-10 考核要求

该虚拟仿真实验教学项目的开展依托线上网络教学平台、辅以多种教学方 法、融合线上线下混合式教学模式进行,建立了定量评价和定性评价相结合的 考核机制。

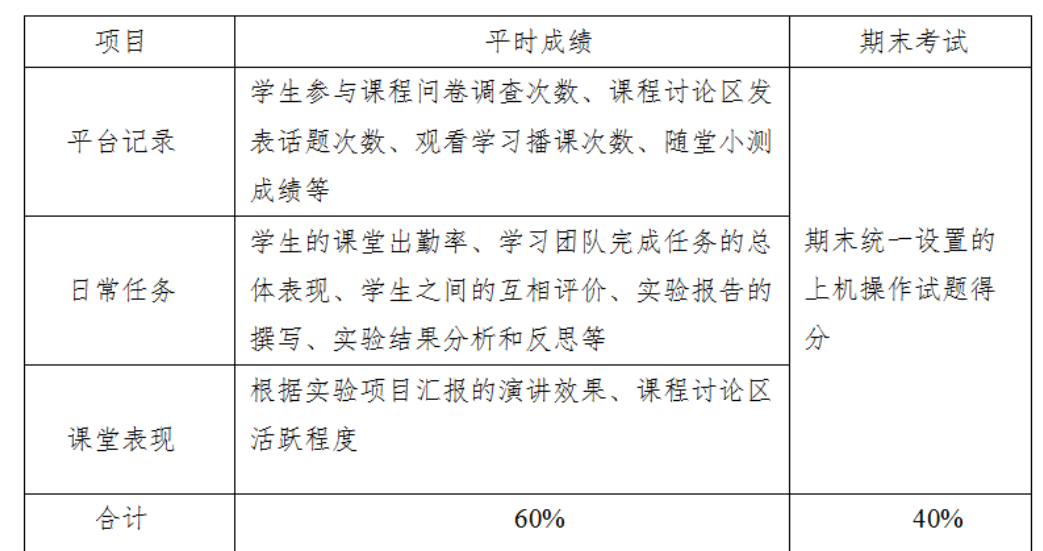

#### 图 14 考核成绩组成图

该项目最终将考核分为三个部分:线上考核、日常任务考核以及期末考核, 线上考核即线上平台自动记录和测评的数据成绩,日常任务考核包括学生的课 堂出勤率、学习团队完成任务的总体表现、实验报告的撰写、实验结果分析和

反思等,期末考核是教师根据本学期学习内容统一设置上机操作试题,根据学 生操作结果进行评分。此种考核机制的设立使得考核更加过程化和全面化,图 14 为《Excel 在财务中的应用》课程成绩的组成。

#### 2-11 面向学生要求

(1)专业与年级要求

会计学和财务管理专业专业,大学本科三年级学生。

(2)基本知识和能力要求

该课程是理论和实践性紧密结合的专业课程,需要学生掌握一定的会计和 财务管理专业基础知识,理解其基本原理,掌握会计核算的一般方法,并熟悉 Excel 办公自动化软件。

2-12 实验项目应用及共享情况

(1)本校上线时间 :2017 年 9 月 1 日

(2)已服务过的本校学生人数:5000 余人

(3) 是否纳入到教学计划: Ø 是 口否

(勾选"是",请附所属课程教学大纲)

(4) 是否面向社会提供服务: □是 Ø 否

社会开放时间: ,已服务人数:

## 3.实验教学项目相关网络及安全要求描述

3-1 有效链接网址 http://eol.shengda.edu.cn/meol/jpk/course/layout/lesson/index.jsp?courseId=15991 访问登录名: sd\_100348 密码: sd\_100348 3-2 网络条件要求 (1)说明客户端到服务器的带宽要求(需提供测试带宽服务) 该虚拟仿真实验教学项目,基于公网服务器部署 10M 共享,实验人数并 发登入可支持 1500 人左右。

(2)说明能够支持的同时在线人数(需提供在线排队提示服务)

该实验项目主要使用电脑,运用操作 Excel 电子表格软件开展。登录线上 网络教学平台(网页和手机 APP 均可以):下载学习资料、观看教学视频、参 加讨论、在线测试等线上学习时使用网络,能支持的同时在线人数可达 4500 人,超出并发在线人数时,系统会提供排队提示。

3-3 用户操作系统要求(如 Windows、Unix、IOS、Android 等)

(1)计算机操作系统和版本要求

Windows7 以及 Windows2008R2 上, 32/64 位均可。

(2)其他计算终端操作系统和版本要求

本课程所用 Excel 电子表格软件版本为:Excel2016(含各种加载宏)。

(3) 支持移动端: Ø是 口否

3-4 用户非操作系统软件配置要求(如浏览器、特定软件等)

(1) 需要特定插件 口是 冈否

(勾选"是",请填写)插件名称 有一个 插件容量

下载链接

(2)其他计算终端非操作系统软件配置要求(需说明是否可提供相关软件下 载服务)

加载宏  $\overline{?}$  $\times$ 可用加载宏(A): □分析工具库<br>□分析工具库 - VBA 确定 ■规划求解加载项 取消 □欧元工具 浏览(B)... 自动化(U)... 规划求解加载项 用于优化和公式求解的工具 图 15 加载宏

教师及学生电脑需要安装"加载宏"。具体方法如下:(1)创建一个新的工 作薄,在其中添加代码。(2)在"文件"菜单上单击"选项",打开"Excel 选 项",点击"加载宏"按钮,转到"加载宏"界面,如图 15 所示。

3-5 用户硬件配置要求(如主频、内存、显存、存储容量等)

(1)计算机硬件配置要求

教师实验管理客户端配置要求:

CPU: Intel(R)E5-2620 2.10GHZ 双核及以上

内存: 16GB 及以上

硬盘:100G 剩余空间以上

网卡:千兆网卡

学生实验客户端配置要求:

CPU: Intel(R)G2020 2.90 双核及以上

内存: 8GB 及以上

硬盘:100G 剩余空间以上

网卡:千兆网卡

(2)其他计算终端硬件配置要求:无

3-6 用户特殊外置硬件要求(如可穿戴设备等)

(1)计算机特殊外置硬件要求

无

(2)其他计算终端特殊外置硬件要求

无

#### 3-7 网络安全

(1) 项目系统是否完成国家信息安全等级保护 図是 口否 (勾选"是",请填写) 一 级

4.实验教学项目技术架构及主要研发技术

| 指标         |            | 内容                                                                                                    |  |  |  |  |  |
|------------|------------|----------------------------------------------------------------------------------------------------|--|--|--|--|--|
|            | 系统架构图及简要说明 | 课<br>课<br>课<br>线<br>综<br>Ŀ<br>程<br>堂<br>合<br>后<br>学<br>导<br>学<br>实<br>测<br>习<br>训<br>习<br>试<br>У<br>课程介绍<br>理论知识<br>分解任务<br>$\Leftarrow$<br>自<br>完成测试<br>教实<br>主<br>师训<br>学<br>软件实操<br>讲指<br>PPT 视频<br>学习方法<br>习<br>日常考核<br>解导<br>教学反馈<br>线上考核<br>项目结束<br>期末考核<br>完<br>学习网站<br>学习途径<br>咸<br>翻转课堂<br>任<br>学<br>教师反思<br>务<br>操作要点<br>情景创设<br>生<br>课程设计<br>任务成果<br>主<br>综合成绩<br>优化改进<br>项目总结<br>持<br>确定任务<br>师生互动<br>通过<br>练习自测<br>课前<br>课中<br>课后<br>模拟仿真实验项目课程的开展包括课前、课中<br>和课后三个层面。课前主要借助线上网络教学平台<br>完成相关知识的自主学习;课中结合真实的模拟仿<br>真案例展开教学;课后结合学生的学习过程和模拟<br>仿真的实践操作能力对学生进行综合性的实验评<br>价。 |  |  |  |  |  |
| 实验教<br>学项目 | 开发技术       | ☑VR □AR □MR □3D 仿真 ☑二维动画□HTML5<br>其他                                                                                                    |  |  |  |  |  |
|            | 开发工具       | $\Box$ Unity3D<br>$\Box$ 3D Studio Max $\Box$ Maya $\Box$ ZBrush<br>$\Box$ SketchUp<br>⊠Adobe Flash□Unreal Development Kit<br>$\Box$ Animate CC $\Box$ Blender $\Box$ Visual Studio<br>口其他____                                                                                                    |  |  |  |  |  |

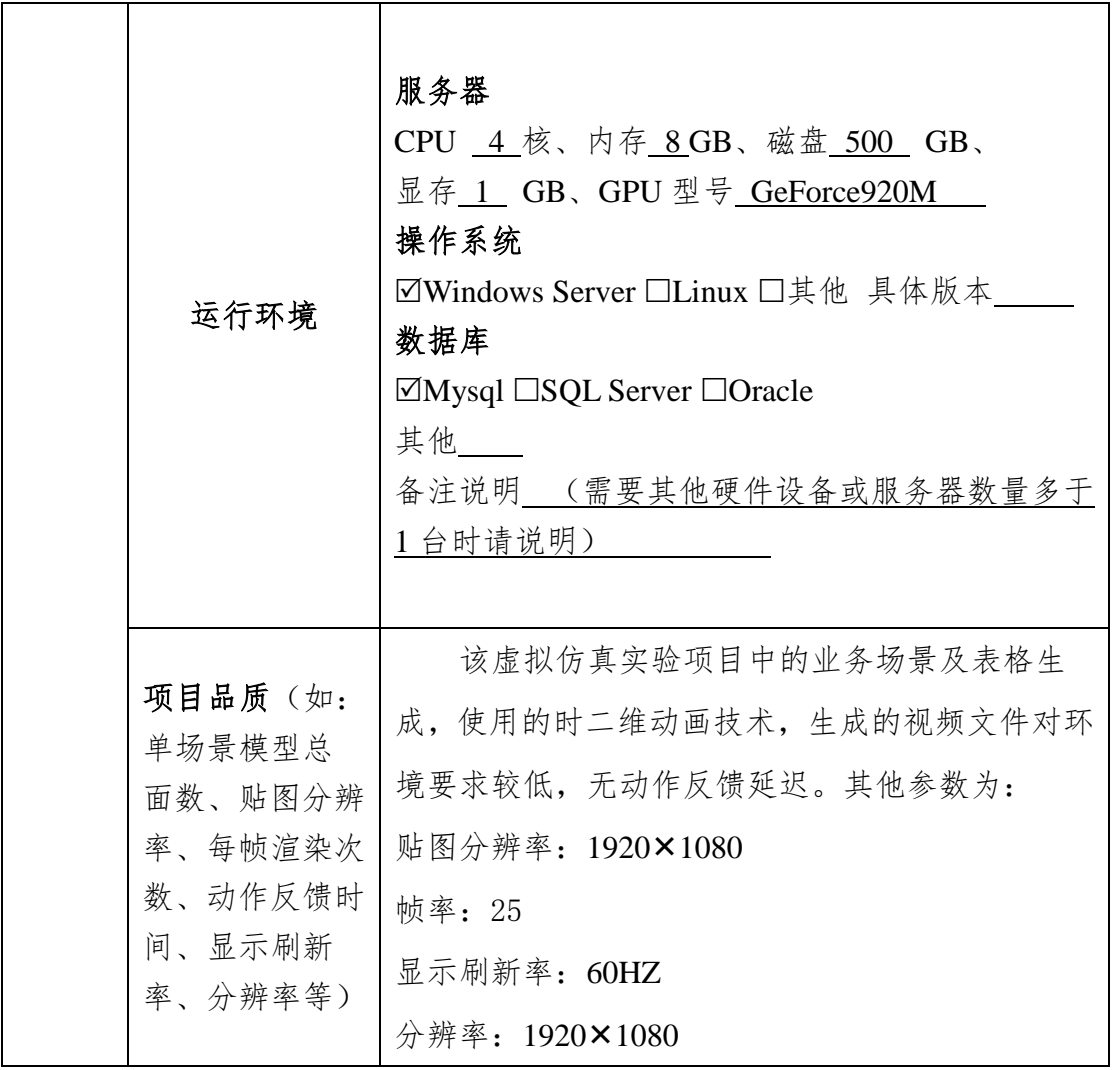

## 5.实验教学项目特色

(体现虚拟仿真实验教学项目建设的必要性及先进性、教学方式方法、评价体 系及对传统教学的延伸与拓展等方面的特色情况介绍。)

郑州升达经贸管理学院"Excel 在财务中的应用"虚拟仿真实验教学项目, 经过5年建设3年运行,形成以下鲜明特色:

(1)先进的实验方案及设计思路。该项目仿真了企业的真实工作环境和 真实的教学案例,设计验证型、综合型及设计型实验,以就业为导向,将岗位 能力进行提炼融入各项教学任务当中,针对岗位特性和岗位需求,分配工作任 务,组织学生自己创建应用模型,模拟业务处理和仿真业务设计等的不同阶段, 实现理论与实践的有机结合。利用实践教学实验室及配套模拟仿真案例数据、 模型制作,实现"教、学、用、练"一体化。

(2)创新教学方法。该项目针对教学过程、教学空间、学生思维的开放 展开模拟仿真教学模式,改变"教师主导,学生被动"的课堂教学模式。采用 任务驱动教学法、错误重现法、翻转课堂法等方式,引导学生在模拟仿真实验 过程中主动思考,实现学生思维的开放,提升了学生创新创造等高阶能力。

(3)科学的实验评价体系。该模拟仿真实验项目,借助线上网络教学平 台电脑端和手机端 APP, 能够自动记录学生的学习情况, 实现实时甄别反馈, 实现了实验的过程考核;设计型实验项目,是知识、能力和职业素养的集中体 现,运用 Excel 建立财务模型并操作完成实验与实验任务的结合,保证评价的 全面性、客观性以及过程性。

(4)拓展传统教学的深度和广度。该实验项目采取任务导向的教学模式, 时效性较强,弥补了传统理论教学模式缺乏前沿性和先进性的不足,借助真实 案例拓展了传统教学的深度和广度;该实验项目的配套教学资源丰富,与线上 网络教学平台、真实化的教学案例、立体化的教材等资源一起,为学生自主学 习和个性化学习提供全方位服务。

虚拟仿真实验教学项目是一个涵盖常规财务和财务决策信息化的大型综 合类实验项目,该项目通过 Excel 软件解决企业财务决策难题,营造一个仿真 的企业财务决策环境;通过在线学习平台监控学生实验过程、评判学生操作、 引导学生使用 Excel 软件解决企业财务难题,起到了共享价值和引领作用。

## 6.实验教学项目持续建设服务计划

(本实验教学项目今后 5 年继续向高校和社会开放服务计划及预计服务人数) (1)项目持续建设与服务计划:

 本实验项目已经开发三年有余,随着项目应用的不断深入,项目团队将 继续投入资源进行深入开发,工作核心是设计开发一套完整的拥有自主知识产 权的 Excel 财务模型。在今后的 3-5 年里, 项目团队继续学习先进的仿真实验 技术,不断丰富实验内容、不断更新实验任务。另外,项目团队将结合学校实 验室建设规划持续完善实验基地实施,包括硬件的完善和软件的更新,以保证 项目有序进行。

(2)面向高校的教学推广应用计划:

项目适用于会计学、财务管理、工商管理等财经管理类专业学生使用。在 未来 3-5 年内,首先推广至同区域大学财经管理类专业进行使用,其次,面向 全国高校进行推广网络教学,希望搭建财经管理类专业的实验共享平台,以达 到资源实时共享。

(3)面向社会的推广应用计划:

项目可以面向经济管理类岗位进行推广,单位和个人如果需要提升员工和 自己的 Excel 技能都可以作为推广对象,如给企业财务部门员工开设 Excel 在 财务中应用实验课程,以提高财务人员的工作效率,全面提高企业员工的相关 知识和技能。

7.知识产权

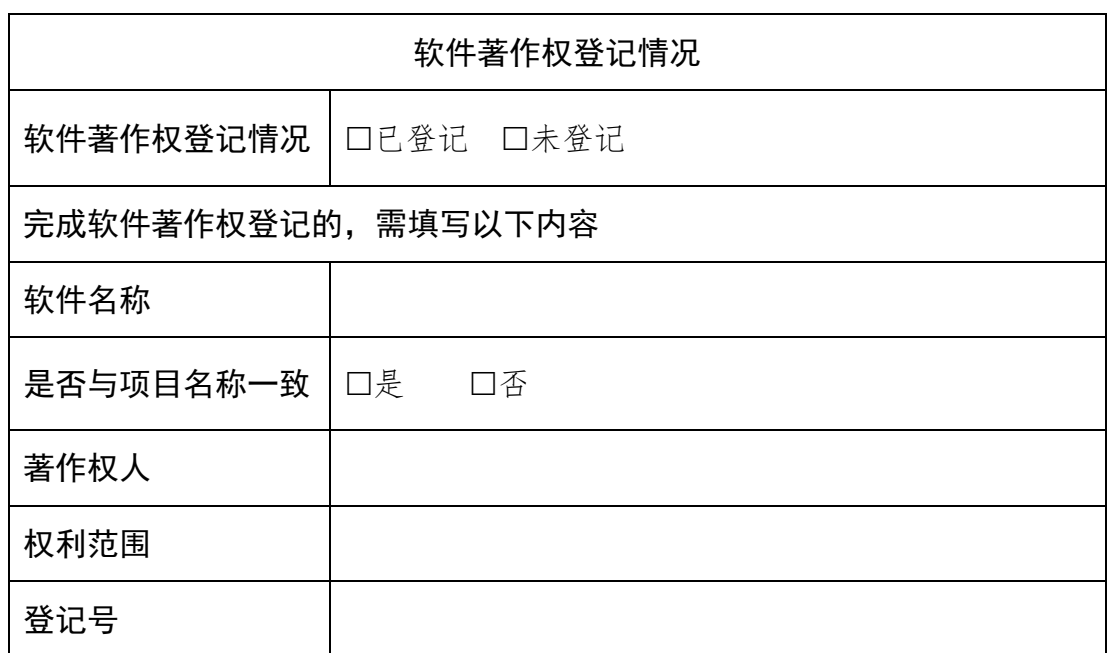

8.诚信承诺

本人承诺:所申报的实验教学设计具有原创性,项目所属学校对本实验 项目内容(包括但不限于实验软件、操作系统、教学视频、教学课件、辅助 参考资料、实验操作手册、实验案例、测验试题、实验报告、答疑、网页宣 传图片文字等组成本实验项目的一切资源)享有著作权,保证所申报的项目 或其任何一部分均不会侵犯任何第三方的合法权益。

本人已认真填写、检查申报材料,保证内容真实、准确、有效。

实验教学项目负责人(签字):

年 月 日

#### 9.附件材料清单

1.政治审查意见(必须提供)

(本校党委须对项目团队成员情况进行审查,并对项目内容的政治导向 进行把关,确保项目正确的政治方向、价值取向。须由学校党委盖章。无统 一格式要求。)

经学校党委审查,我校研发的"Excel 在财务中的应用"虚拟仿真实验教 学项目,教学内容正确完整,无政治性、科学性错误,没有违反国家法律规 范的内容,实验项目有正确的政治方向和价值取向,符合国家虚拟仿真实验 教学项目要求的政治条件。

"Excel 在财务中的应用"虚拟仿真实验教学项目团队成员闫本宗、毕鹏 翾、孔令军、占文雯、曾景伟、侯园园、陈娇、李桂英和肖晓等同志,拥护 党的领导,政治上追求进步;教学科研能力强,热爱本职工作,勤奋严谨; 生活态度积极向上,作风正派,政治上符合国家虚拟仿 真实验教学项目要求 的师资标准。

特出具此意见。

郑州升达经贸管理学院委员会

2020 年 10 月 8 日

 $-30-$ 

#### 2.校外评价意见(可选提供)

(评价意见作为项目有关学术水平、项目质量、应用效果等某一方面的 佐证性材料或补充材料,可由项目应用高校或社会应用机构等出具。评价意 见须经相关单位盖章,以1份为宜,不得超过2份。无统一格式要求。)

## 10.申报单位承诺意见

本学院已按照申报要求对申报的虚拟仿真实验教学项目在校内进行公示, 并审核实验教学项目的内容符合申报要求和注意事项、符合相关法律法规和教 学纪律要求等。经评审评价, 现择优申报。

本虚拟仿真实验教学项目如果被认定为"国家虚拟仿真实验教学项目", 学校将严格贯彻《教育部高等教育司关于加强国家虚拟仿真实验教学项目持续 服务和管理有关工作的通知》(教高司函〔2018〕56号)的要求,承诺将监督 和保障该实验教学项目面向高校和社会开放,并提供教学服务不少于 5 年,支 持和监督教学服务团队对实验教学项目进行持续改进完善和服务。

(其他需要说明的意见。)

学院主管领导(签字):

(学院公章)

年 月 日